# E11 Lecture 5: **Design Representation**

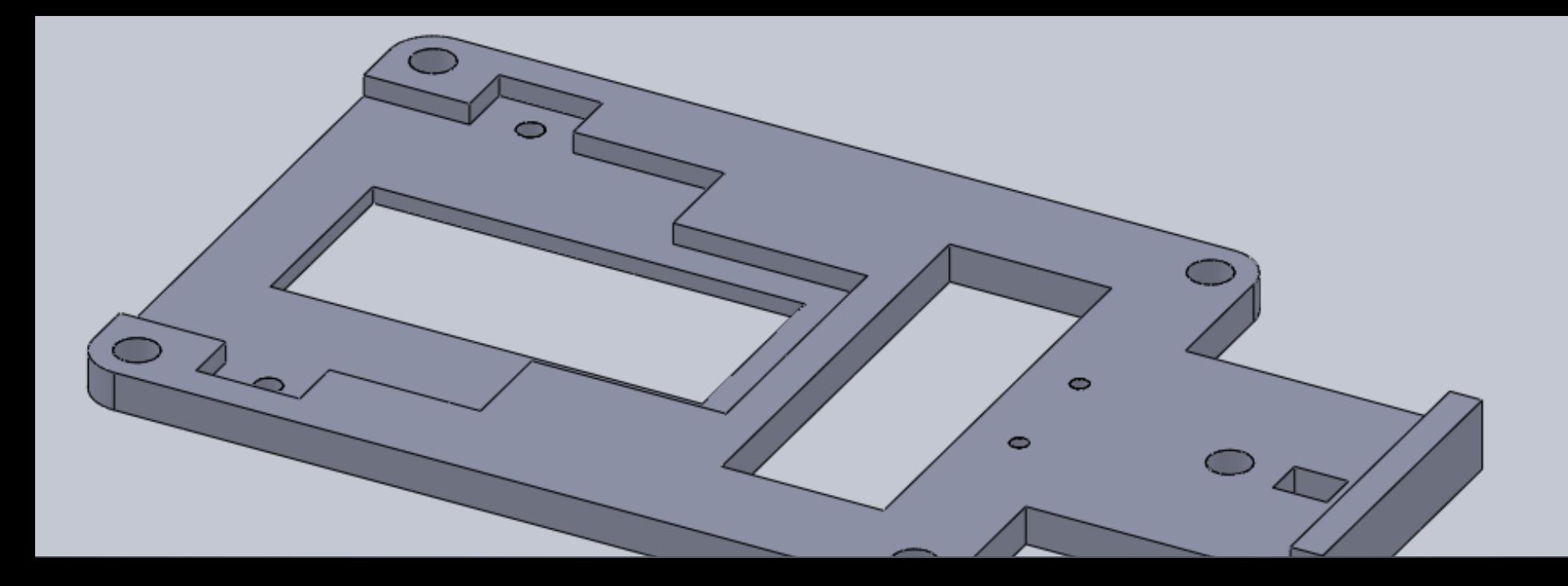

### **Two questions**

- Did you take/pass the machine shop safety test?
- Is everyone's Muddiuno working?

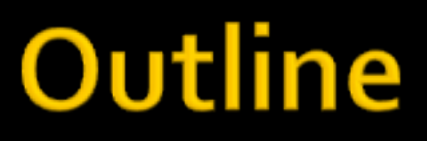

- **Electronic Design Representation**
- Mechanical Design Representation
- **Design Examples**

## Outline

- **Electronic Design Representation** 
	- § Schematic Elements
	- § Mudduino Schematic
- Mechanical Design Representation
- HMC Design Example

### **Electronic Design Representation**

• Schematic describes the connection of electronic components

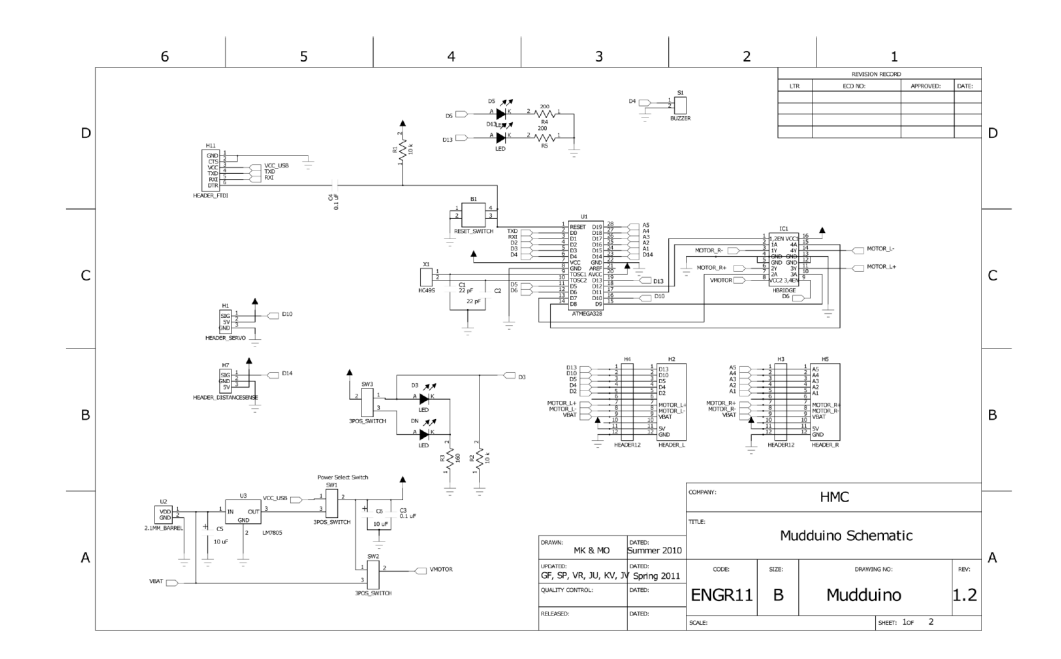

## **Electronic Design Representation**

- Good schematic practices
	- Make the drawing easy to read
	- § Use standard symbols
	- § Group together related elements
	- Avoid bending lines without a reason
	- Use pins to connect by name where appropriate

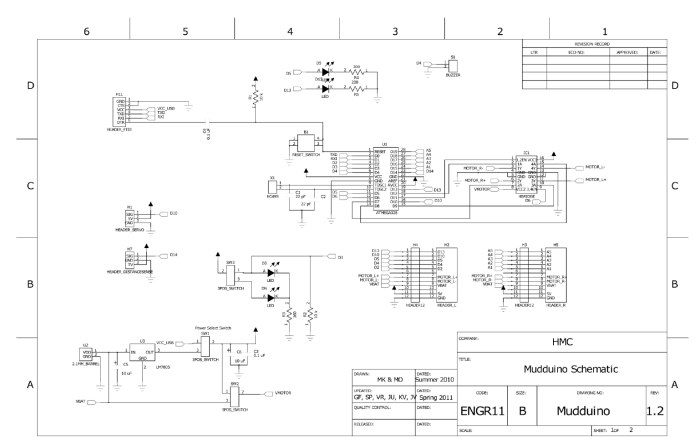

## **Schematic Symbols**

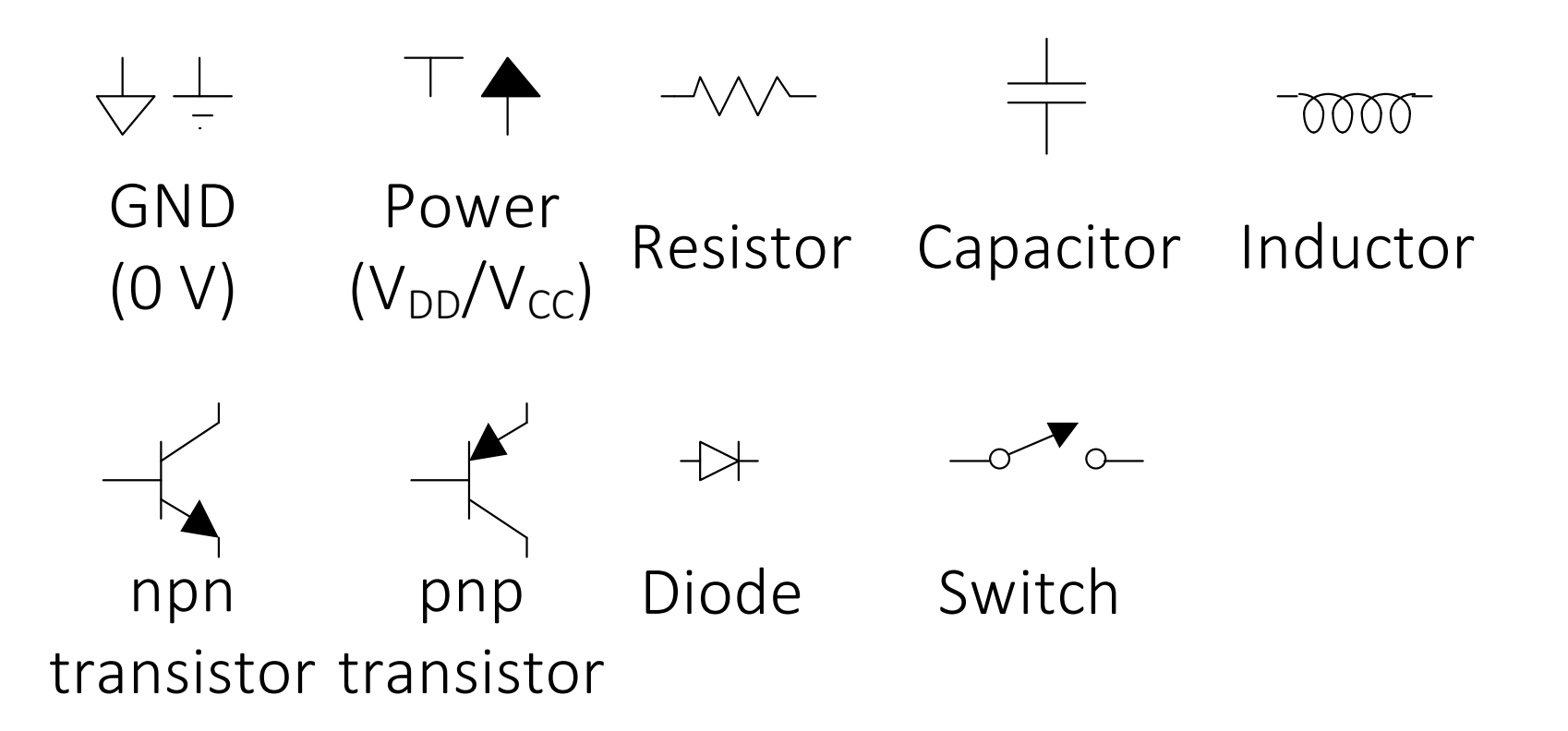

## **Mudduino Schematic**

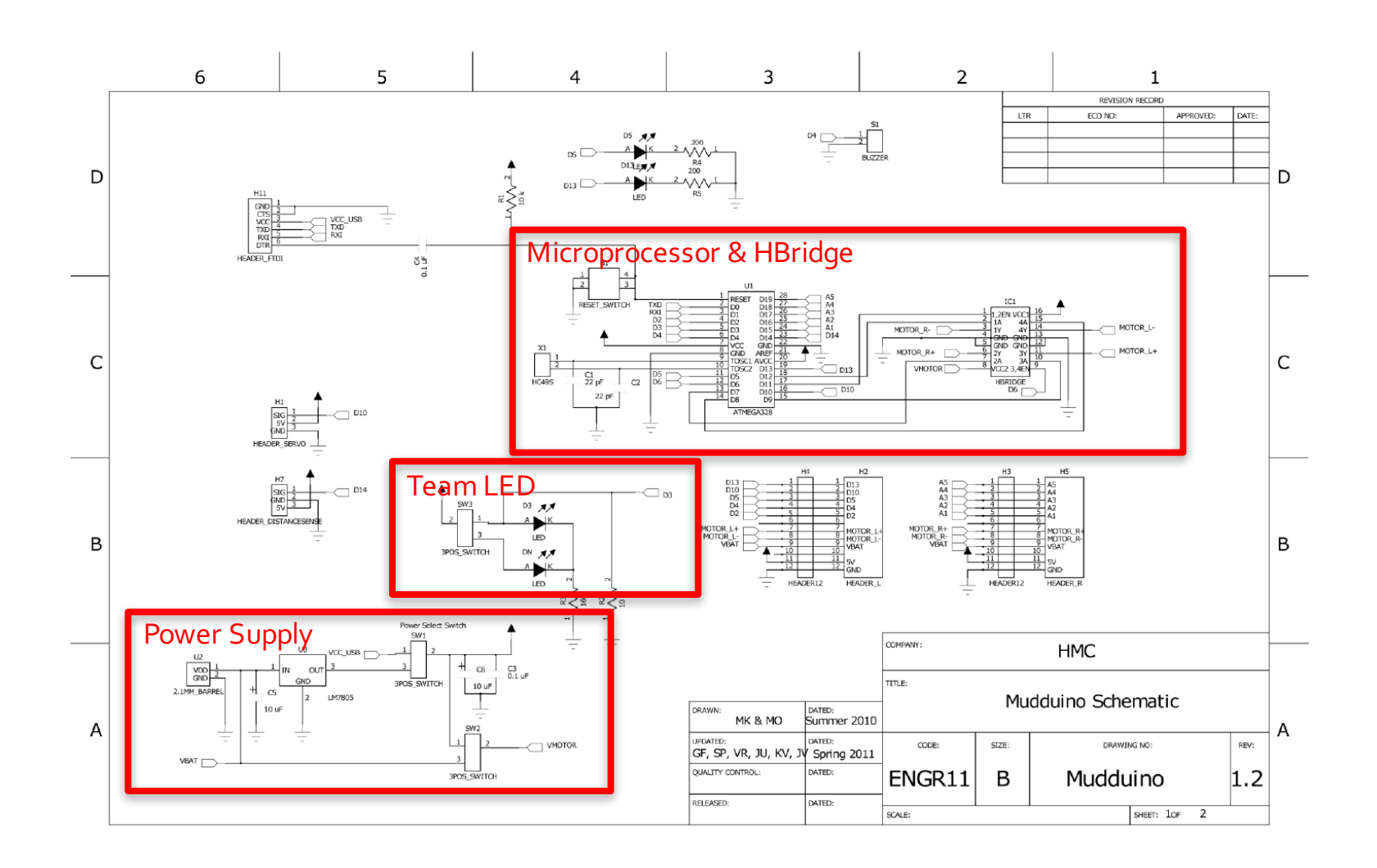

# **Power Supply**

- Battery & USB sources
- Power and Motor switches + Bypass capacitors

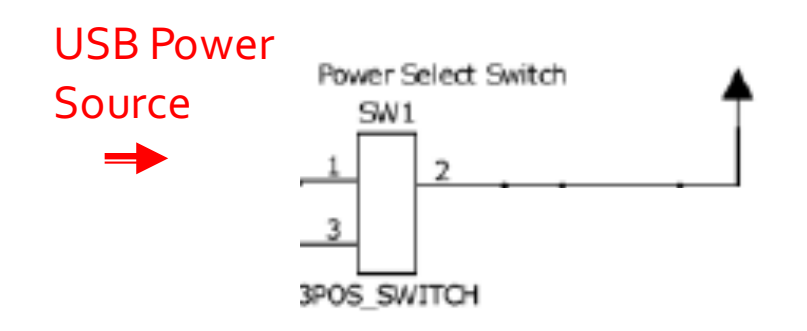

## **Team LED**

- **Switch to select team**
- **Two LEDs to indicate team**
- **D3 reports team to processor**

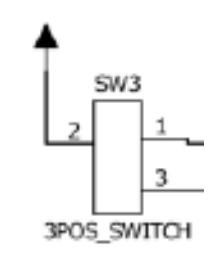

# Microprocessor & H-Bridge

- ATMEGA 328 Microprocessor
- **H-Bridge Motor Driver**
- Oscillator & reset switch

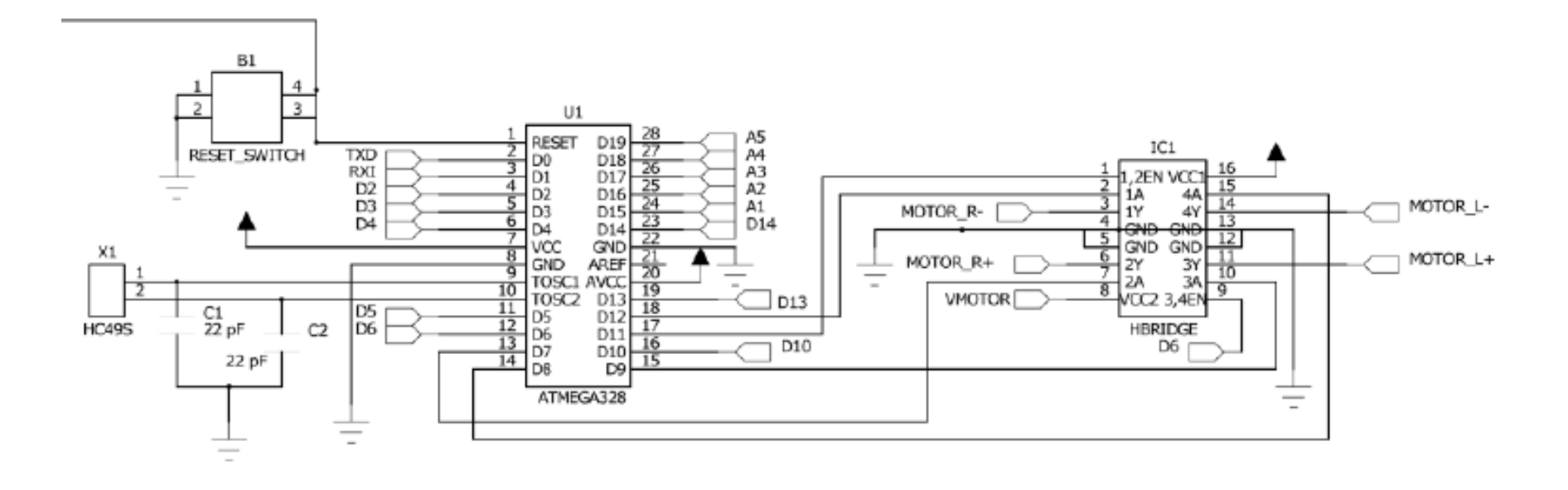

### Microprocessor

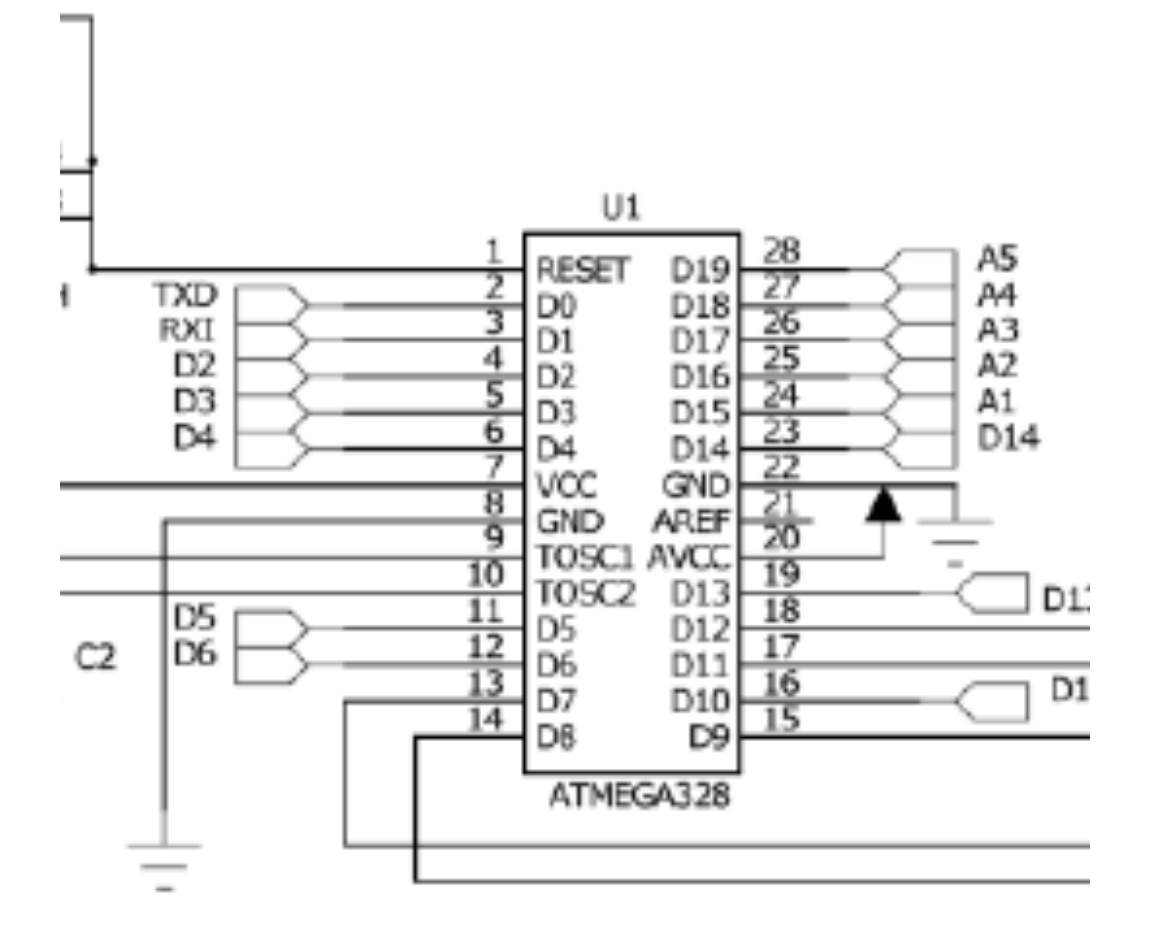

## Outline

- **Electronic Design Representation**
- Mechanical Design Representation
	- **Orthographic Projections**
	- Isometric Projections
	- Computer-Aided Design (CAD)
	- Computer-Aided Manufacturing (CAM)
	- § Autonomous Vehicle Chassis
- HMC Design Example

## **Design Representation**

- How to represent a 3-dimensional object on a 2-dimensional page?
- **With Projections!** 
	- 1. Orthographic
	- 2. Isometric

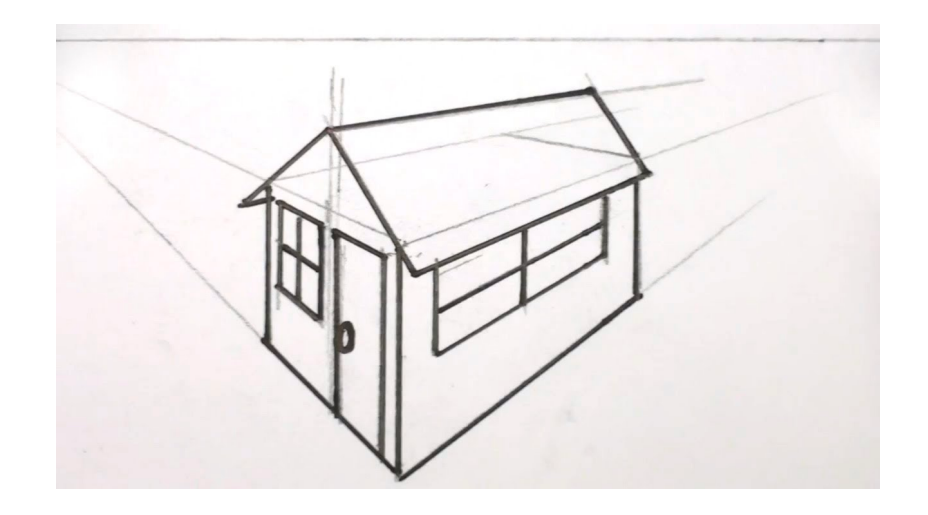

# **Orthographic Projection**

**■ Used by Greek and Roman** astronomers and engineers

> *orthos* "straight" + *graphic* "drawing"

- We use 3 different views:
	- E.g. Front, top, and side views

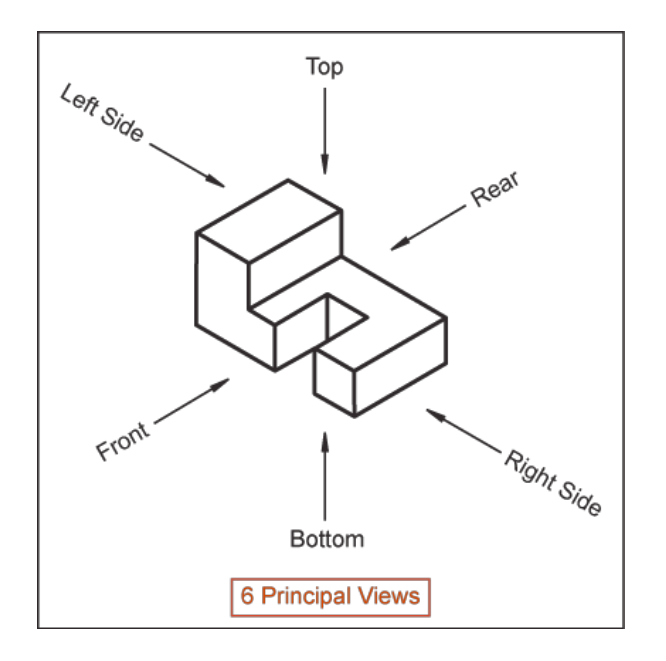

# **Orthographic Projection**

#### ■ Example 1

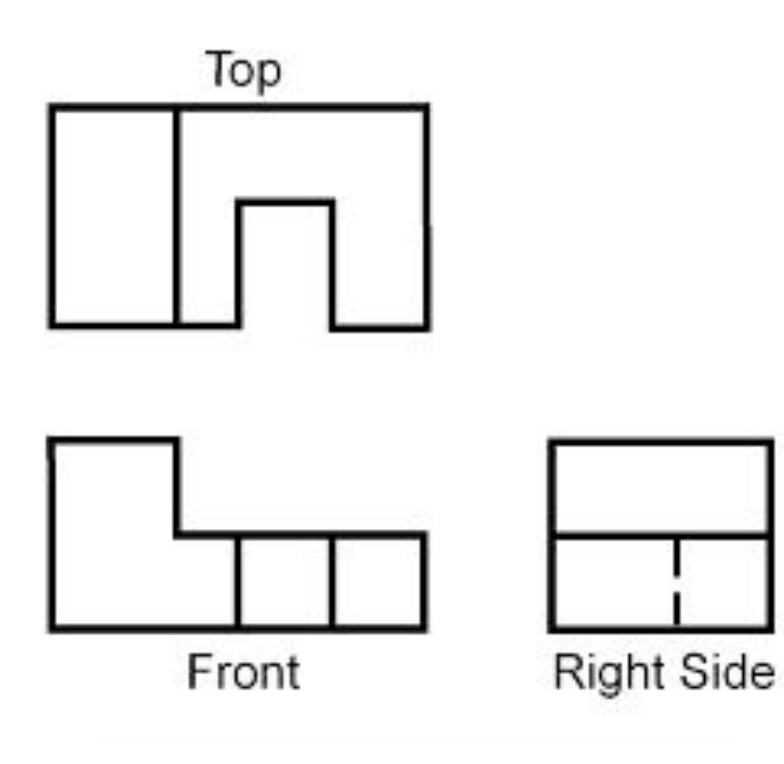

http://www.engineeringessentials.com/

# **Orthographic Projection**

**Example 2** 

**Top View** 

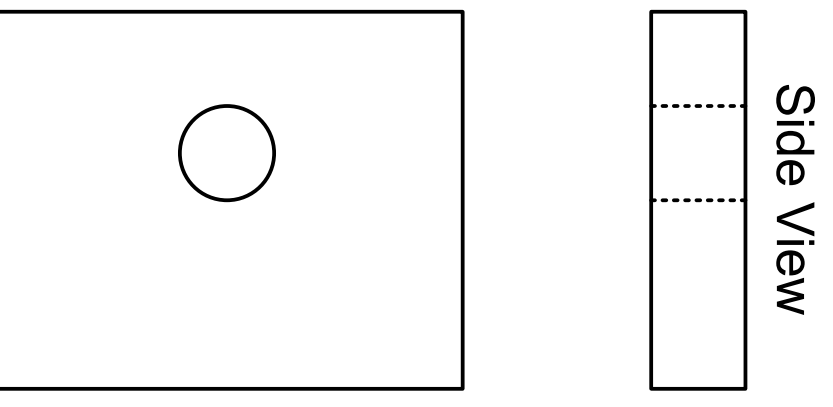

**Front View** 

## **Isometric Projection**

**Shows three faces all at** once

¡ *iso* = "equal " + *metric* = "measure"

- **Preserves distances** accurately along each axis
- **Angles between each axis** are 60/120 degrees

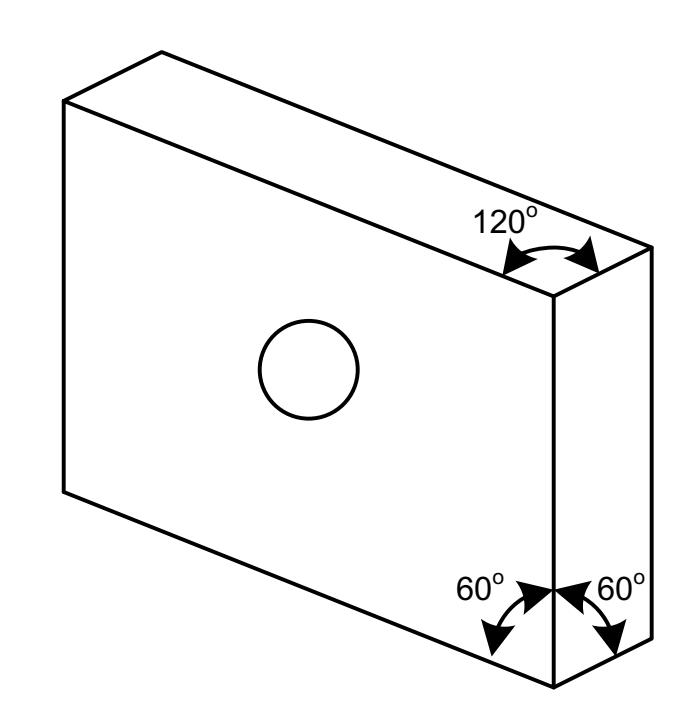

### **Example: I-beam**

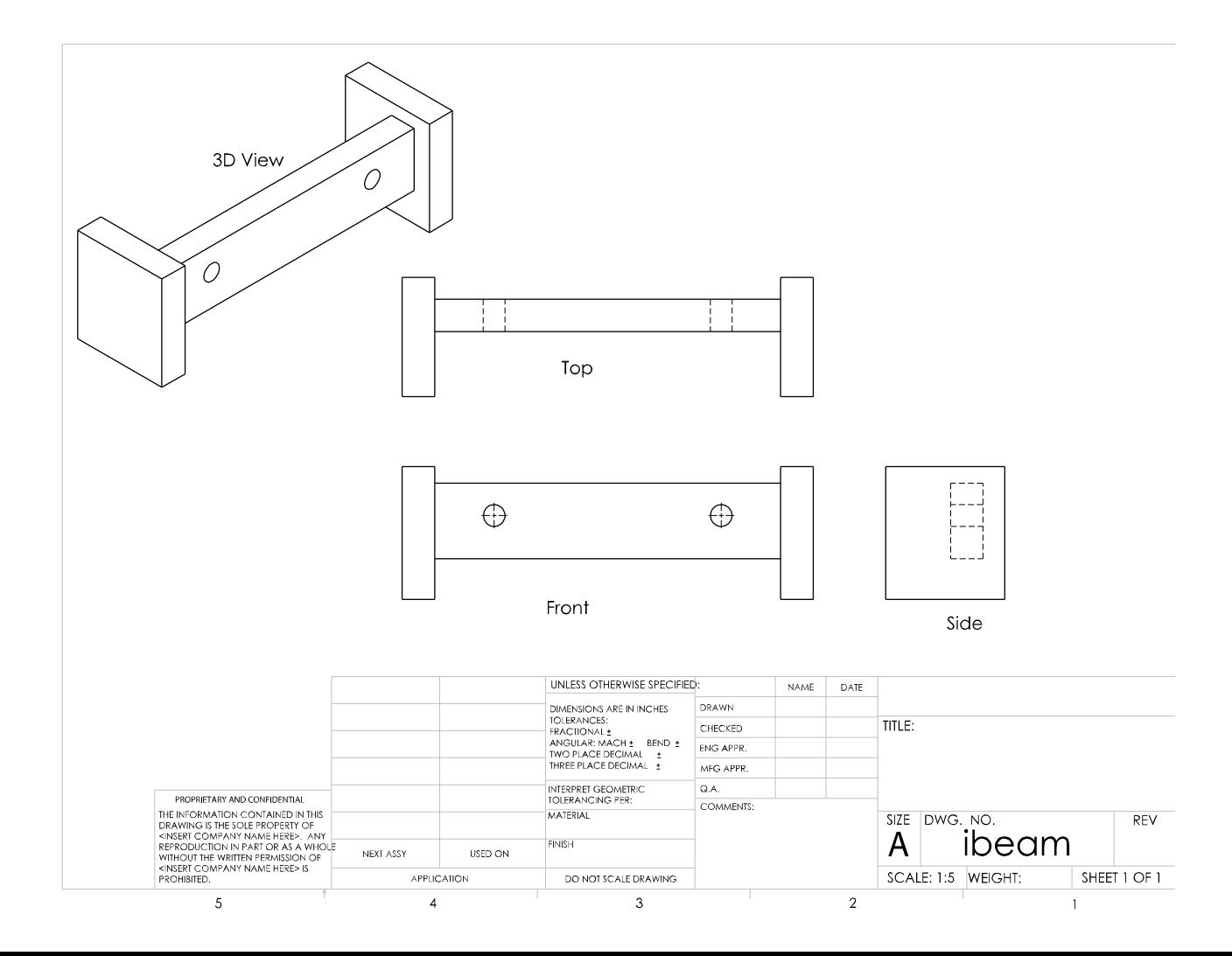

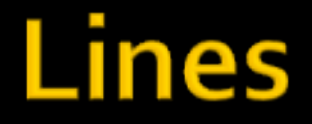

#### **Four common line types**

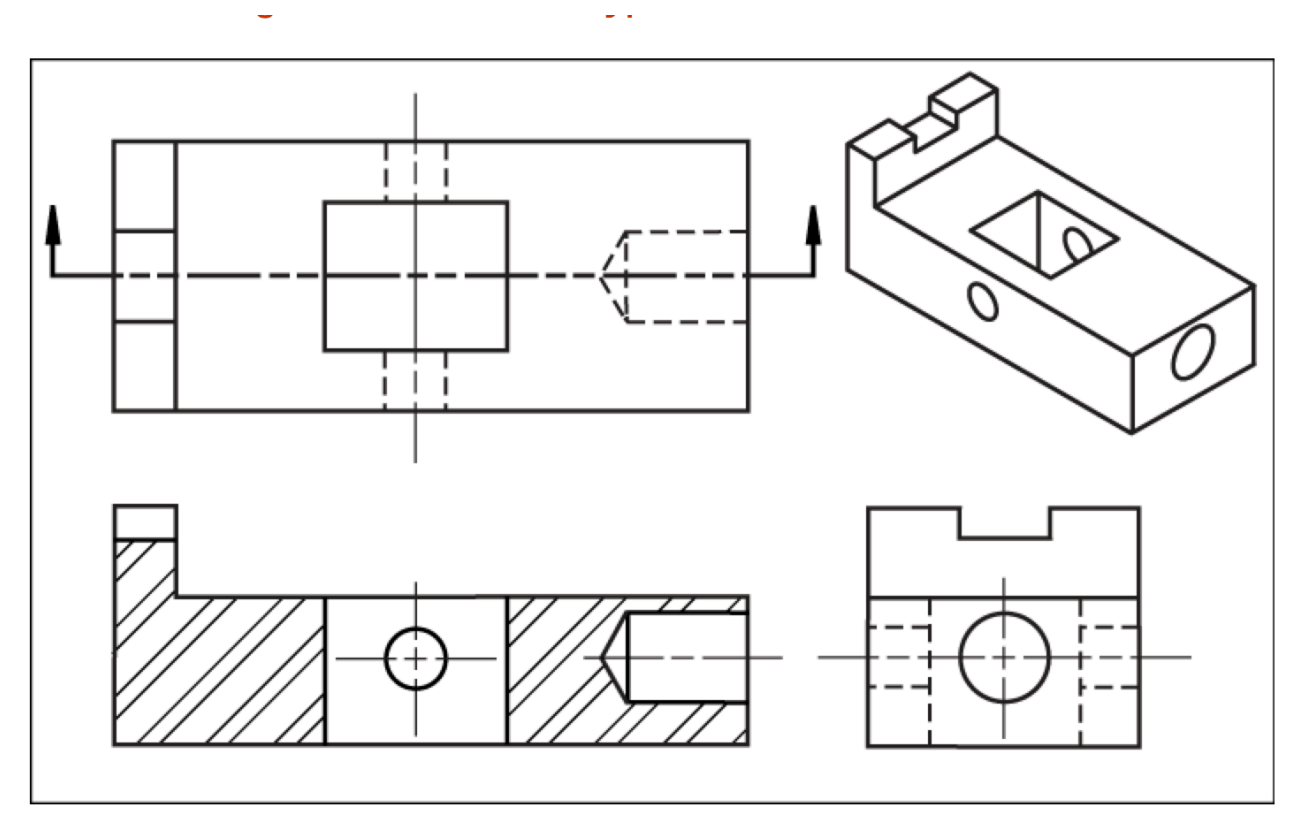

http://www.engineeringessentials.com/

### **Lines**

#### 1. Visible

- Represent visible edges and boundaries
- **Continuous and thick** (~0.5mm)
- 2. Hidden
	- § Represent hidden edges and boundaries
	- Dashed and Medium thickness (~0.4mm)

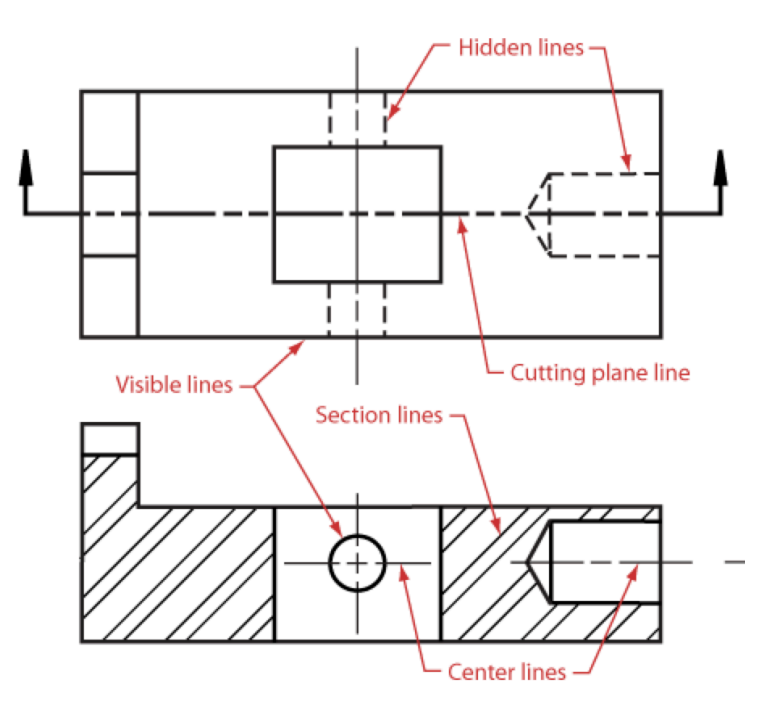

### **Lines**

#### 3. Center

- Represent axis of symmetry
- Long dash short dash, thin (~0.3mm)
- 4. Phantom
	- § Represent imaginary features
	- Long dash short dash short dash, thin (~0.3mm)

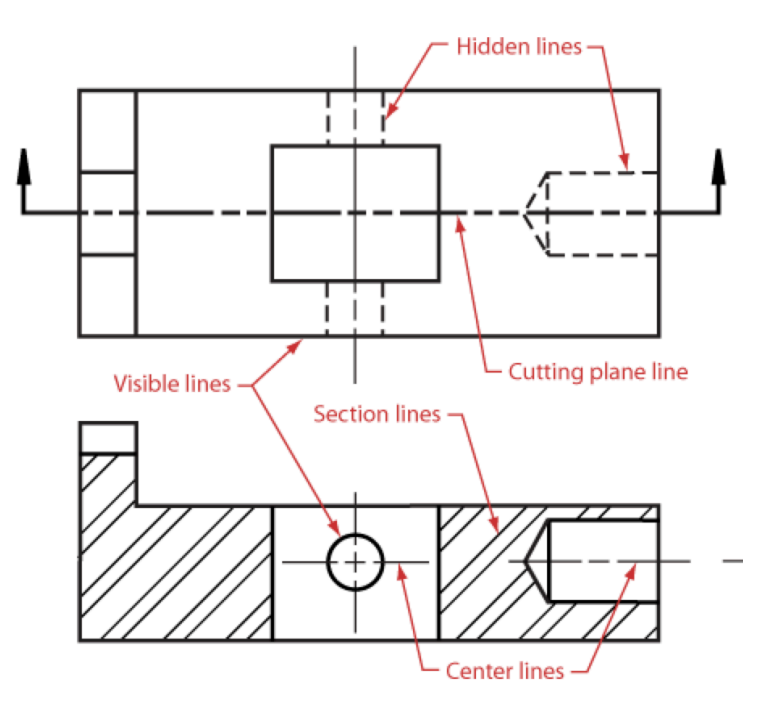

# **Dimensioning**

- **Dimensions are** measured from the datum features
	- § Only a minimum necessary set are shown
	- **•** If a dimension isn't labeled, it is implied by symmetry
	- Often you will need to make calculations
- Holes are specified by their diameter  $(\emptyset)$

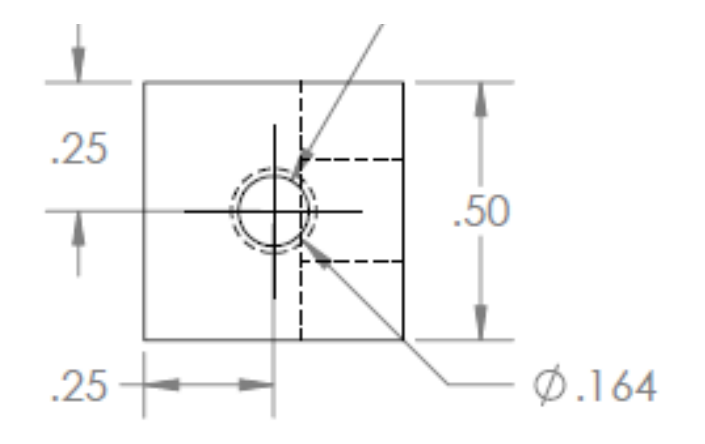

### **Tolerances**

**Tolerances are the permissible limits of** variation in a dimension

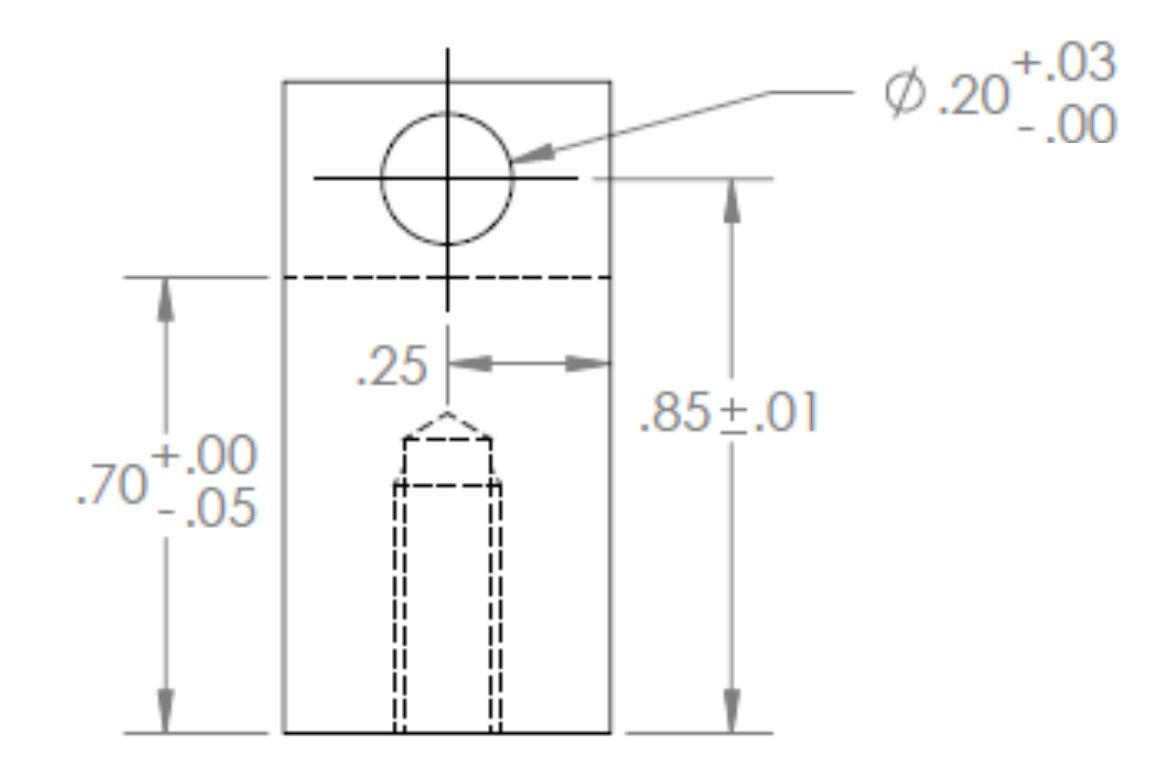

### **Datum Features**

- **Datum features** 
	- **Are specially labeled, physical features of real** parts
	- Are used to align the part
	- § Make measurements from a consistent edge

#### Description:

http://www.zeiss.com/412568200024CFA5/EmbedTitelIntern/ASME\_Y14-5\_2009\_GDT-Tandler/\$File/ASME\_Y14-5\_2009\_GDT-Tandler.pdf

# **Computer-Aided Design**

#### **Traditionally we used the drafting table**

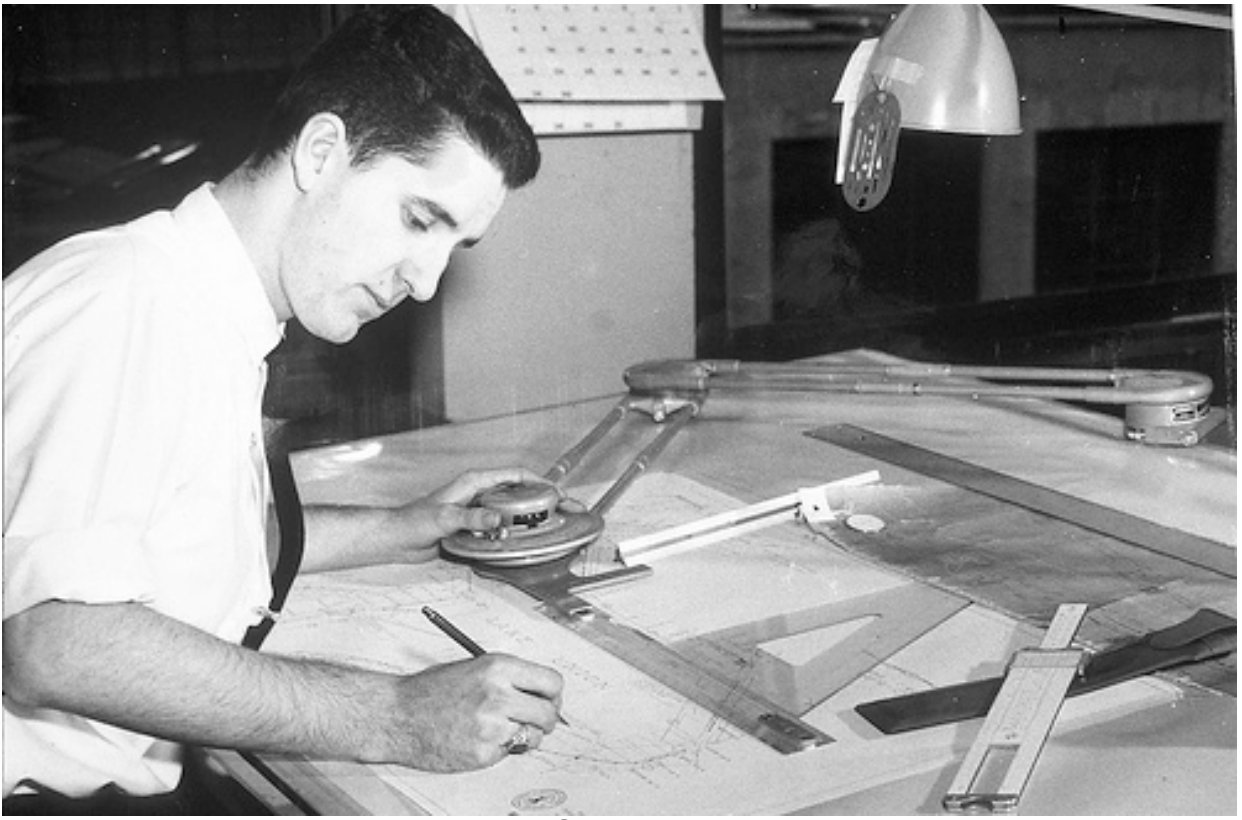

www.filesdirect.com

# **Computer-Aided Design**

- CAD software has replaced drafting **• HMC primarily uses SolidWorks** 
	- World's leading CAD tool
	- Relatively easy to use
	- Easy integration with simulation and manufacturing

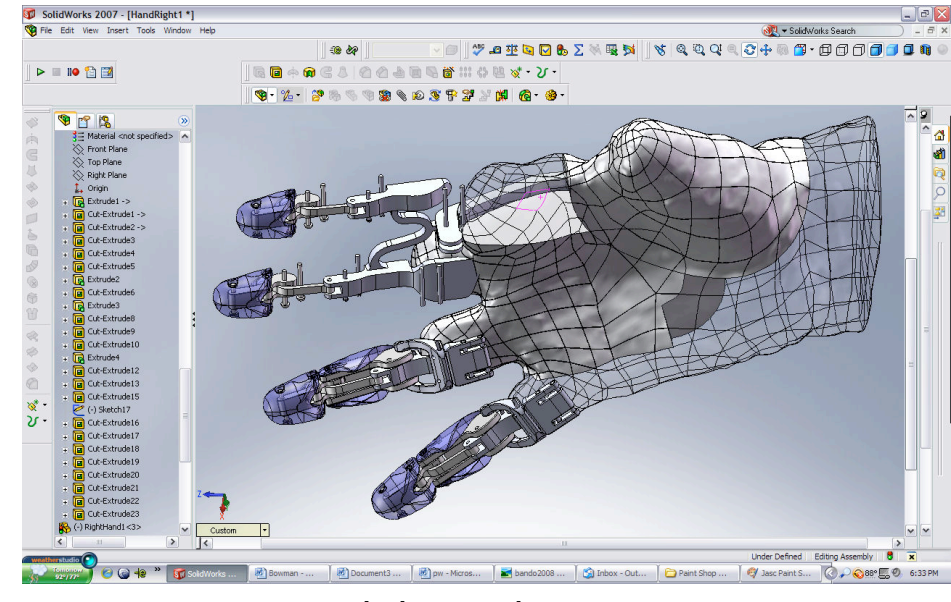

solidsmack.com

## **SolidWorks Concepts**

#### ¡ Sketches

- 2D shapes such as lines, circles, text
- **Must be fully dimensioned**
- ¡ Features
	- 3D objects built by extruding or cutting sketches

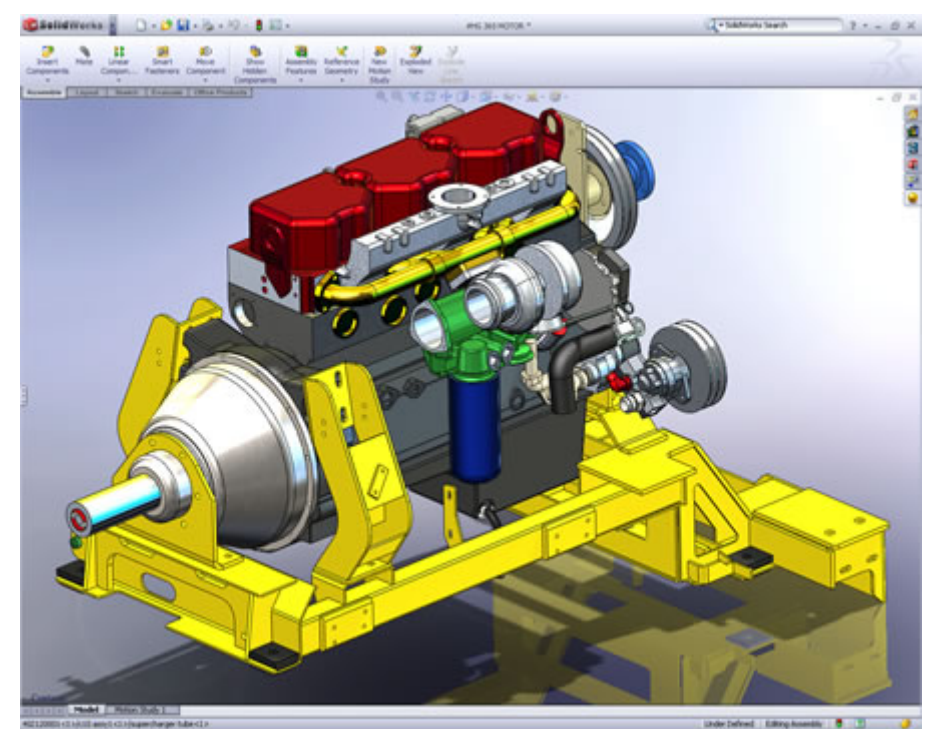

engineeringlearning.blogspot.com

# **Computer-Aided Manufacturing**

- Automate manufacturing from CAD drawings
	- 3D printing
	- § Computer numerical control (CNC) machining

# **3D Printing**

- Additive manufacturing process: create 3D object from successive layers of materials
	- **Primarily use powders or polymers**
	- § Good for models and visualization
	- Limited material strength
	- § http://www.youtube.com/watch?v=CP1oBwccARY

# **Dimension ST1200 3D Printer**

- **Prints with ABS plastic**
- **Soluble support material**
- 10 or 13 mil layers
- 10 x 10 x 12" maximum volume
- \$30k machine cost
- \$10/in<sup>3</sup> materials cost 3dimensionprint.co.uk

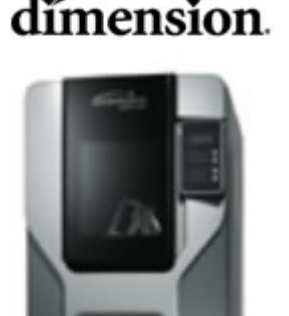

# **CNC Machining**

- Computer Numerical Control (CNC)
	- § Subtractive manufacturing process: computercontrolled tool removes material from a piece of stock
- Examples:
	- § CNC Mill and Lathe
	- Laser Cutter
	- ShopBot

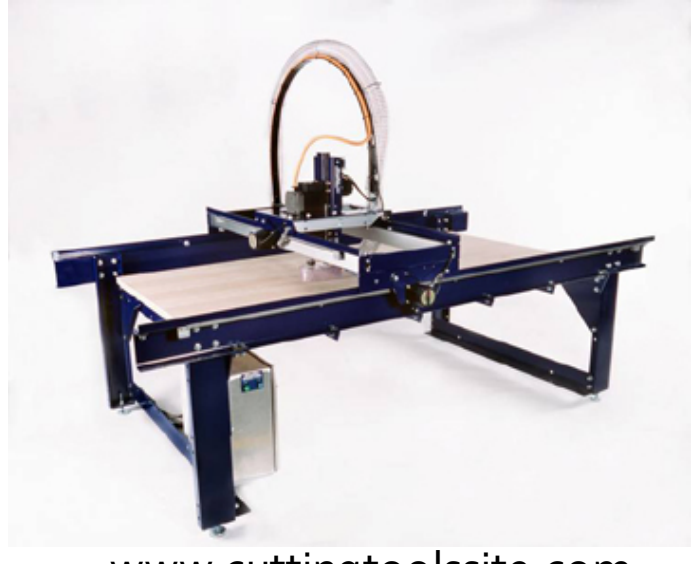

www.cuttingtoolssite.com

## **Autonomous Vehicle Chassis**

#### ■ Lab 2: Draw in SolidWorks and 3D print chassis

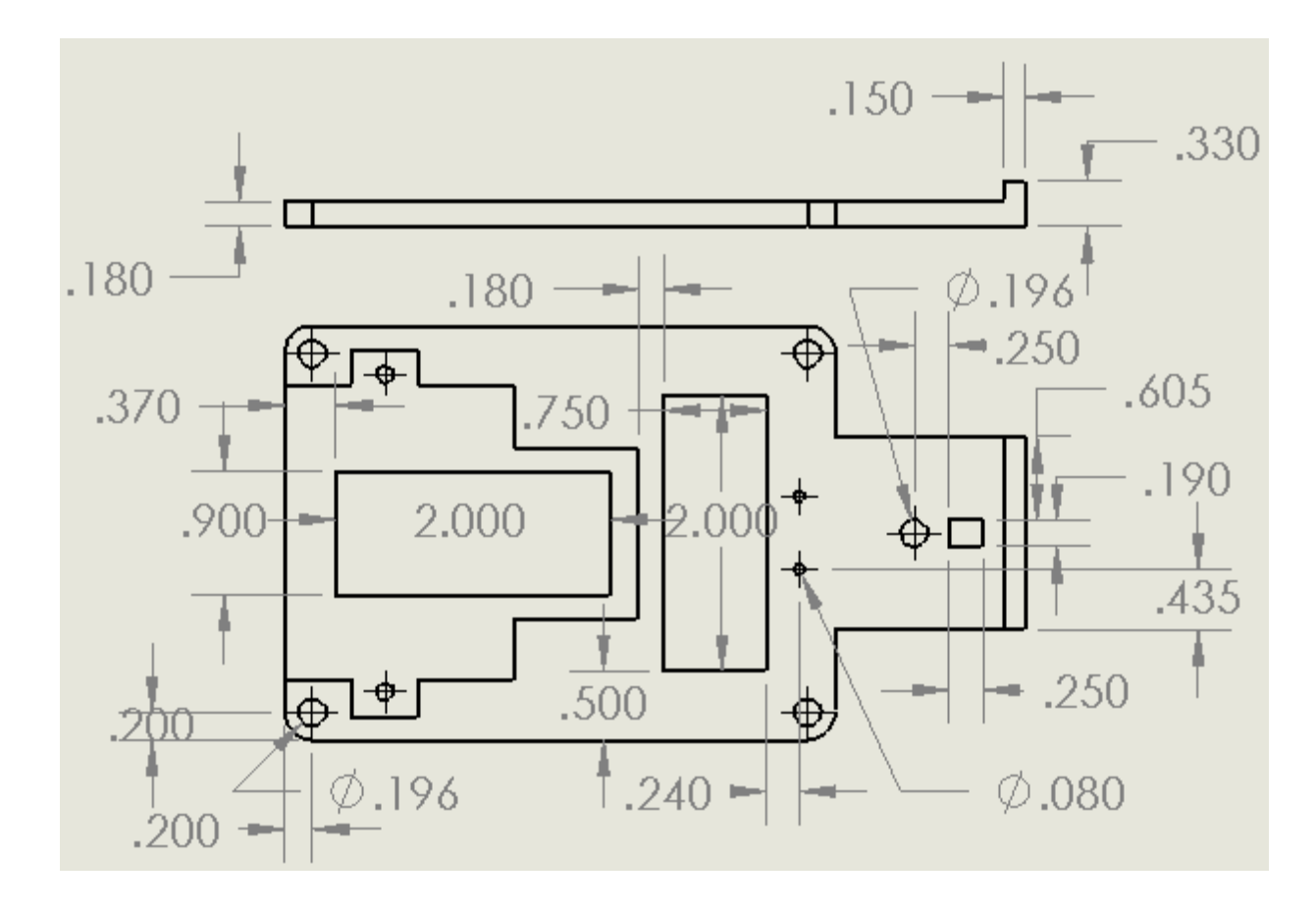

## **Chassis Isometric View**

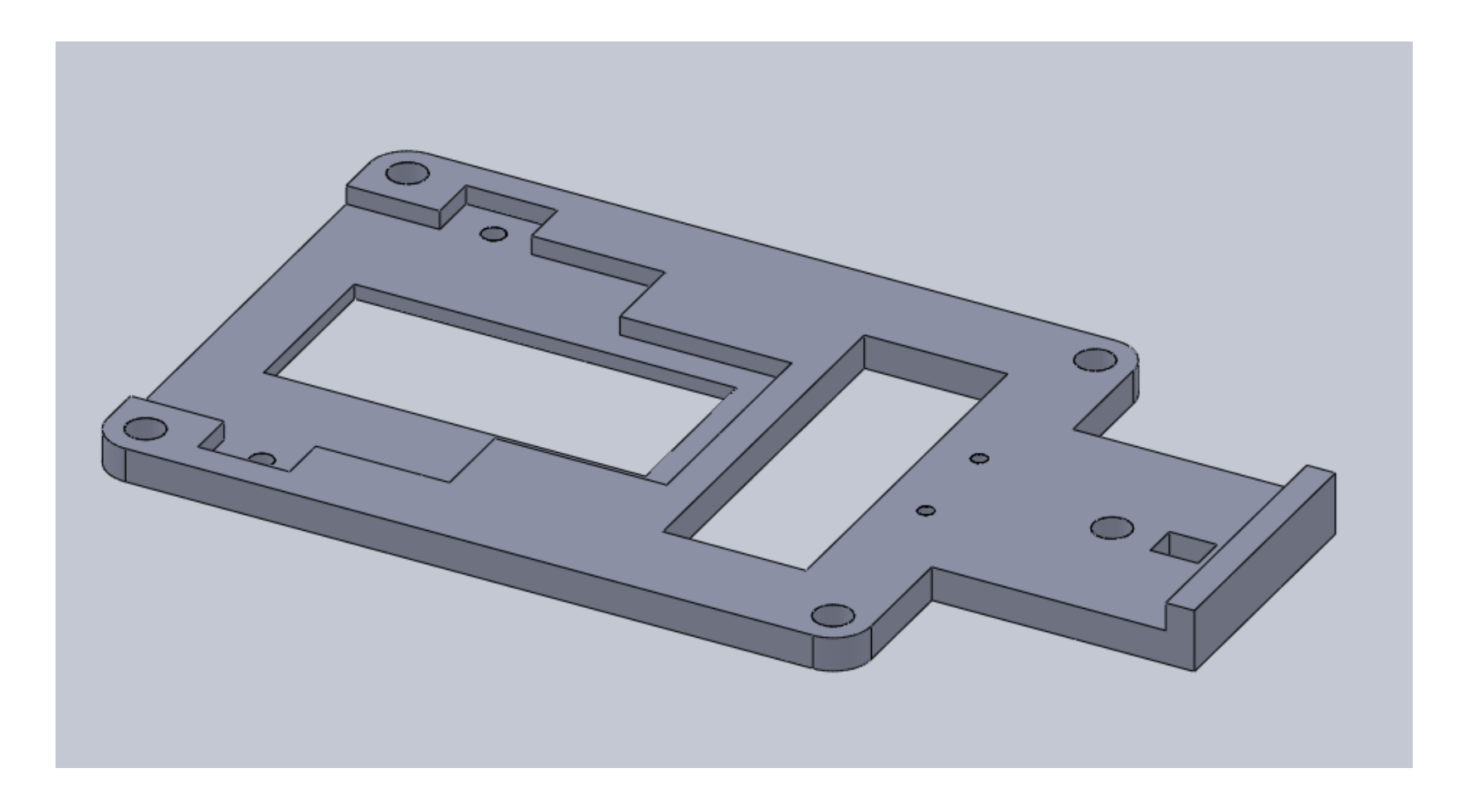

## 3D Printer Access

- Save your SolidWorks drawing in Stereolithography (.STL) format
- Email .STL file to Willie\_Drake@hmc.edu with subject "E11 3D print request for <username>"
- ¡ Class covers materials costs for Lab 2
- You may use the printer for personal projects on a space-available basis at a cost of \$10/in3 payable to Engineering

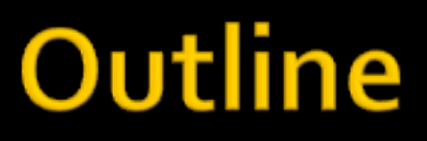

- **Electronic Design Representation**
- Mechanical Design Representation
- **HMC Design Example**

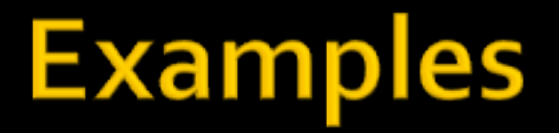

#### **Example 1: Hydrophone Clamp**

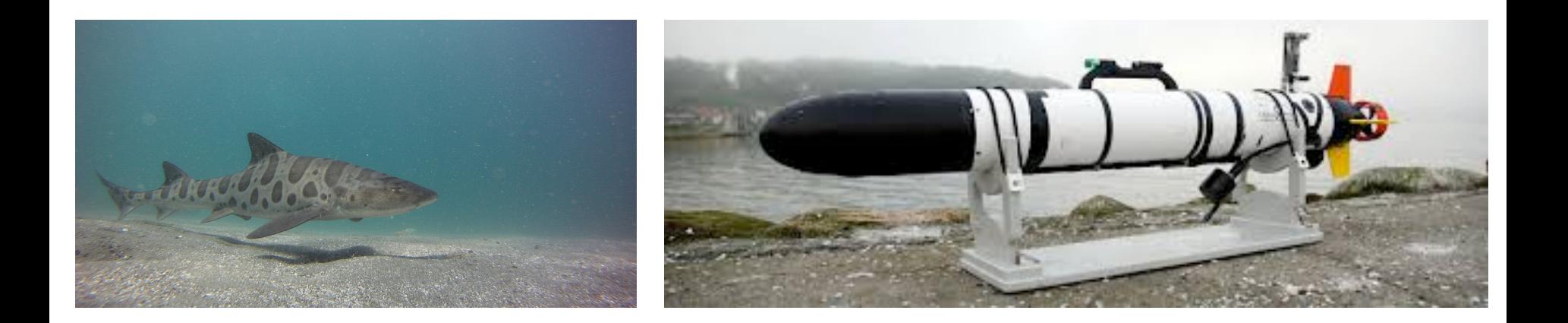

## **Examples**

#### Example 1: Hydrophone Clamp

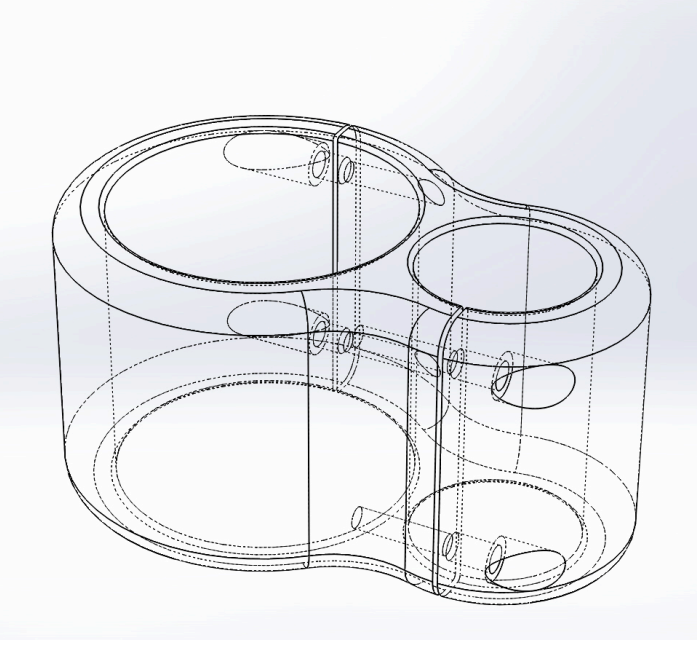

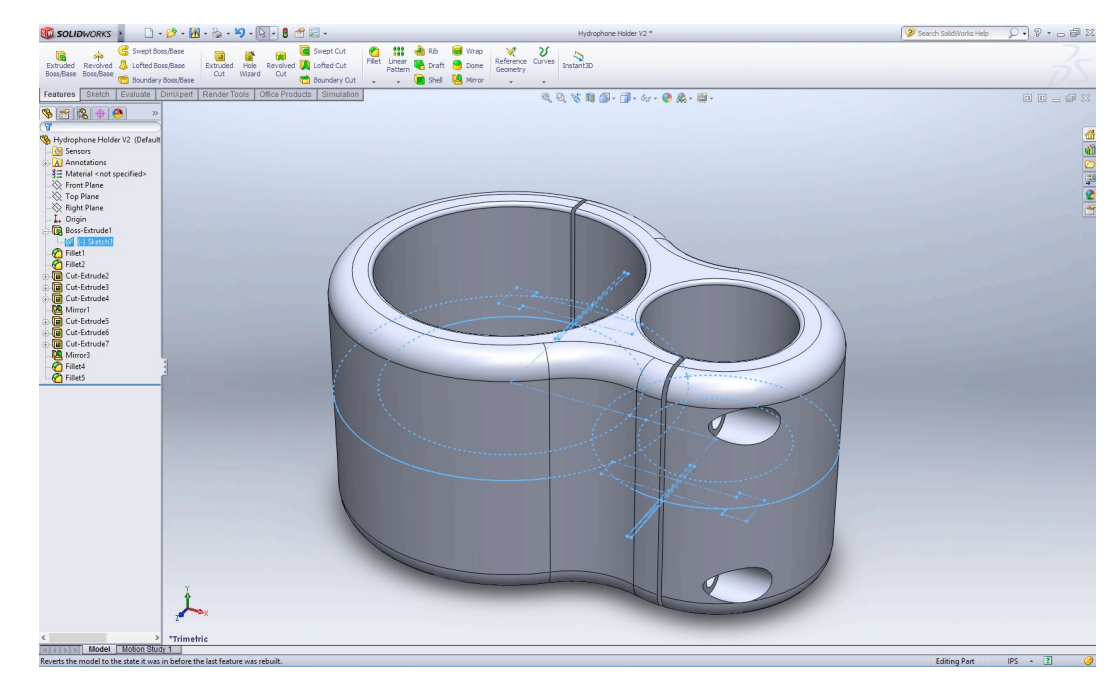

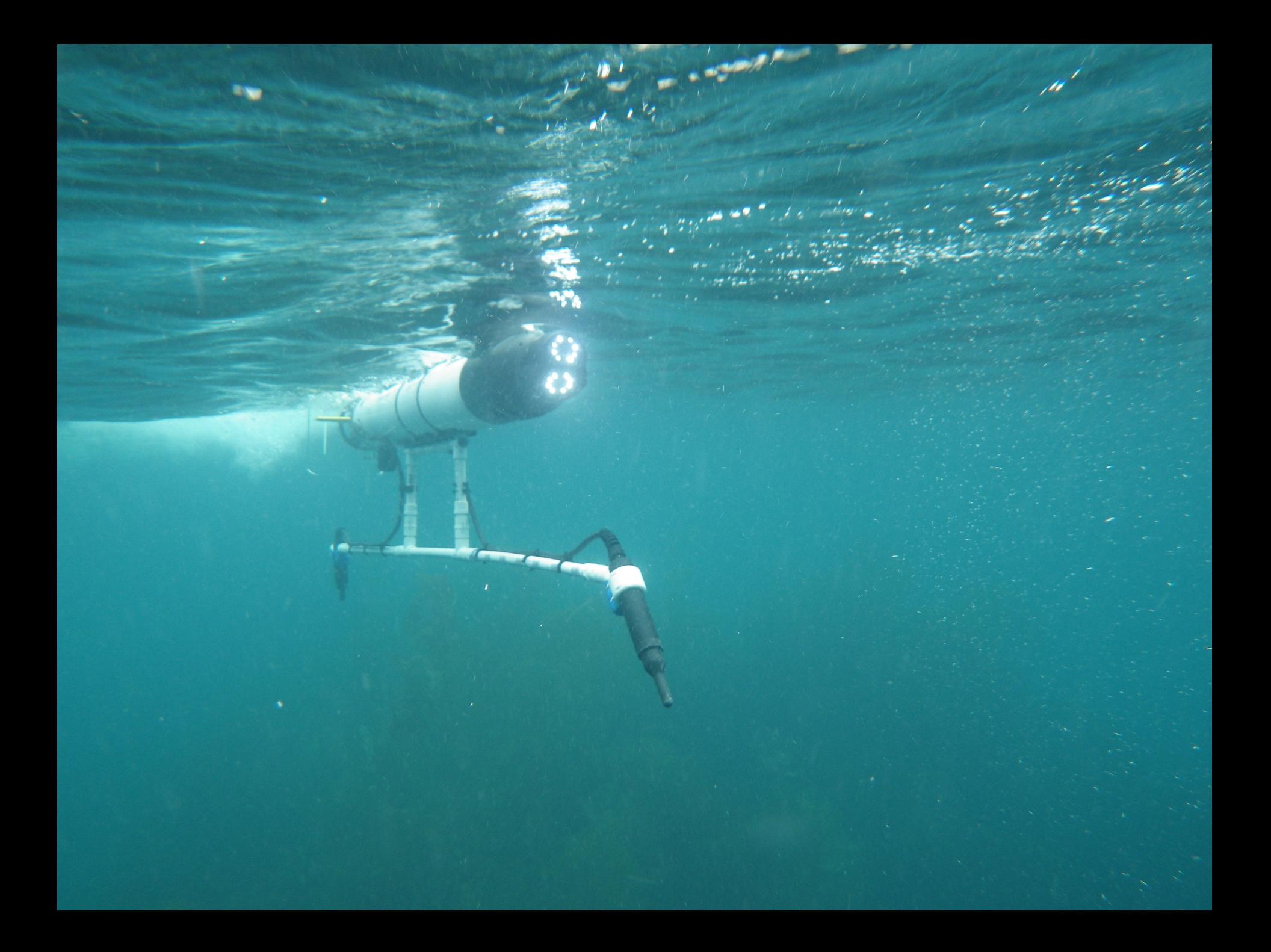